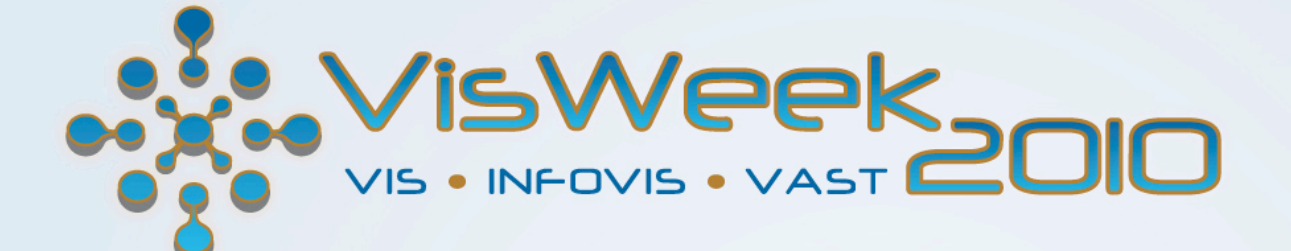

# DIY: Vis Applications ParaView

Utkarsh Ayachit

Kitware Inc.

# *"Why am I here?"*

### **Resources**

- Website: www.paraview.org
- Wiki: www.paraview.org/Wiki/ParaView

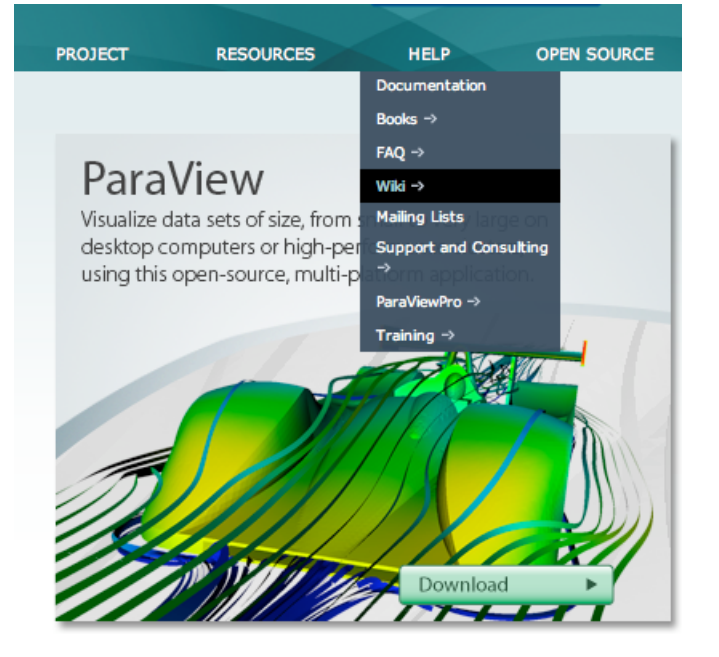

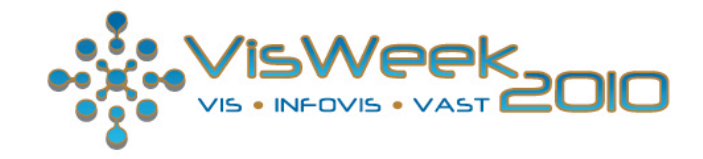

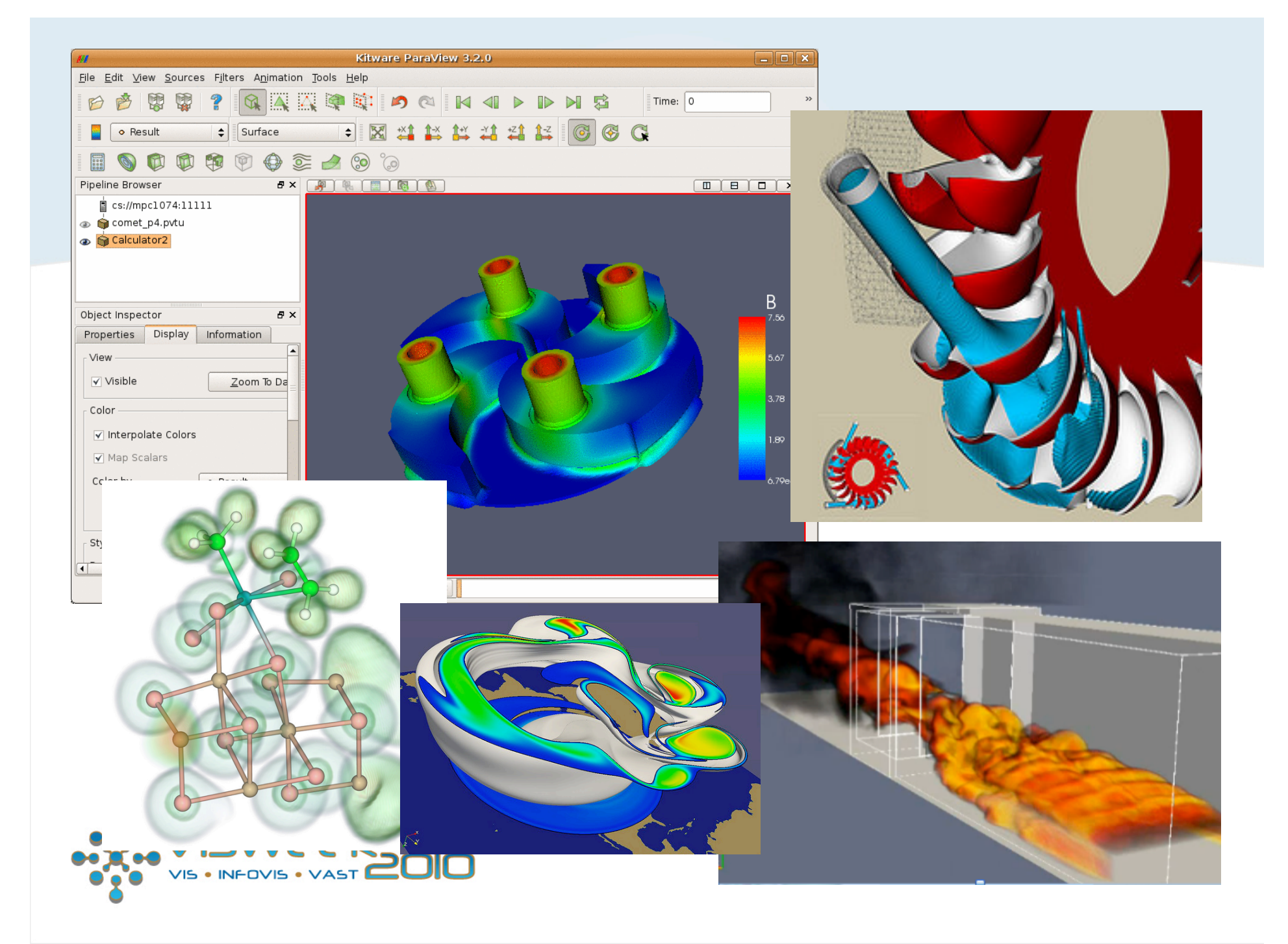

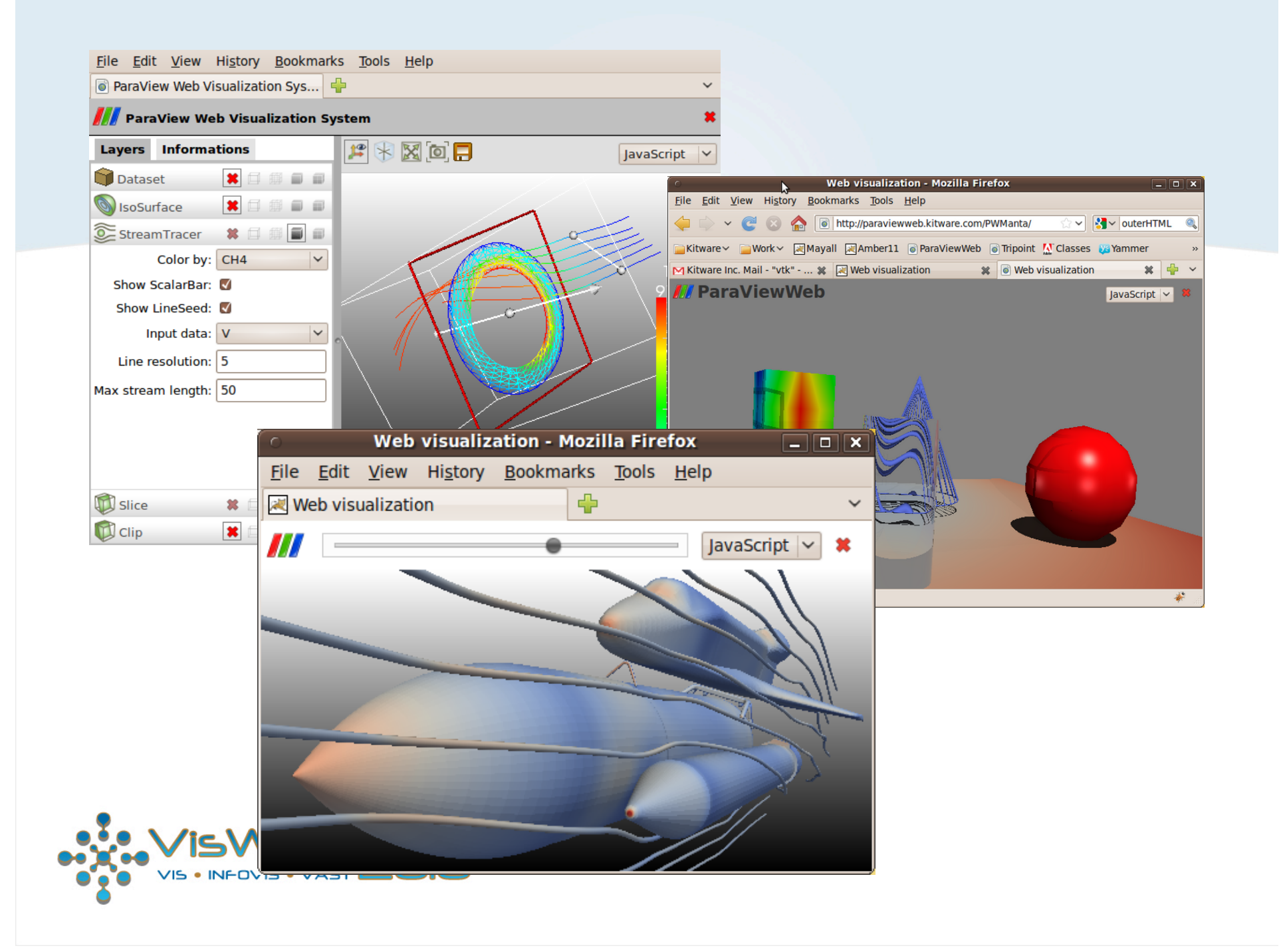

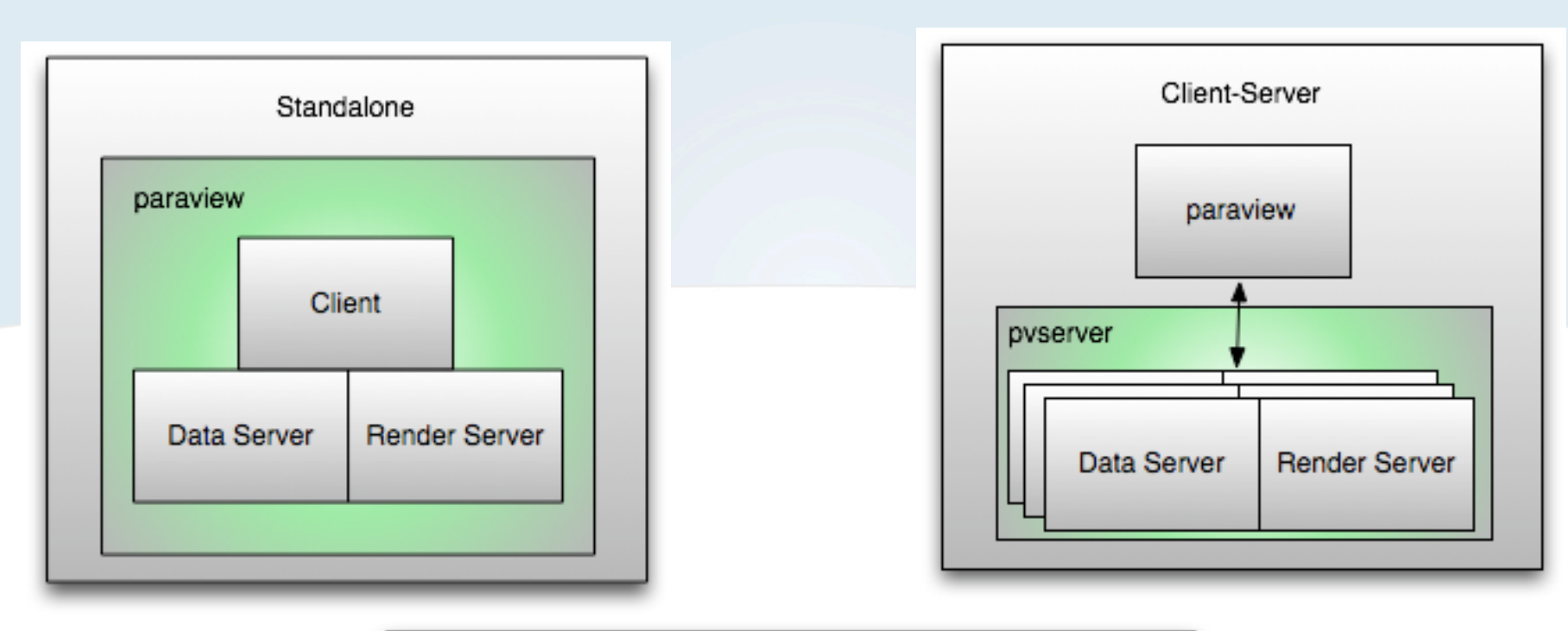

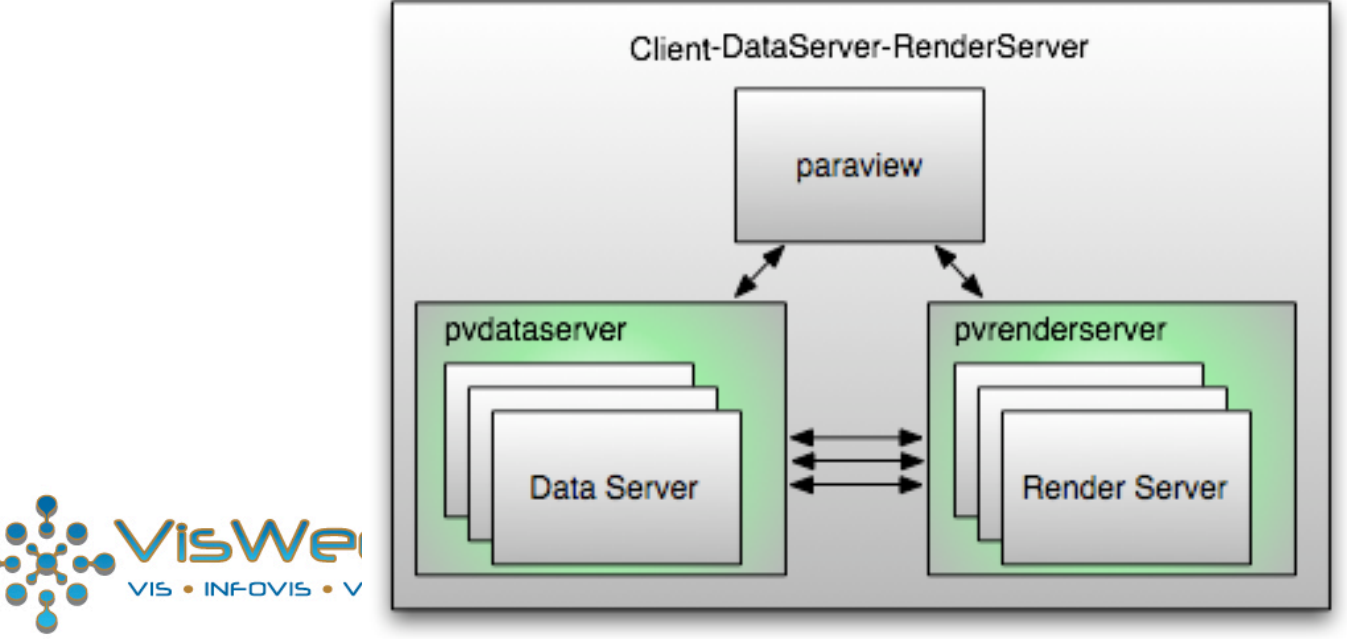

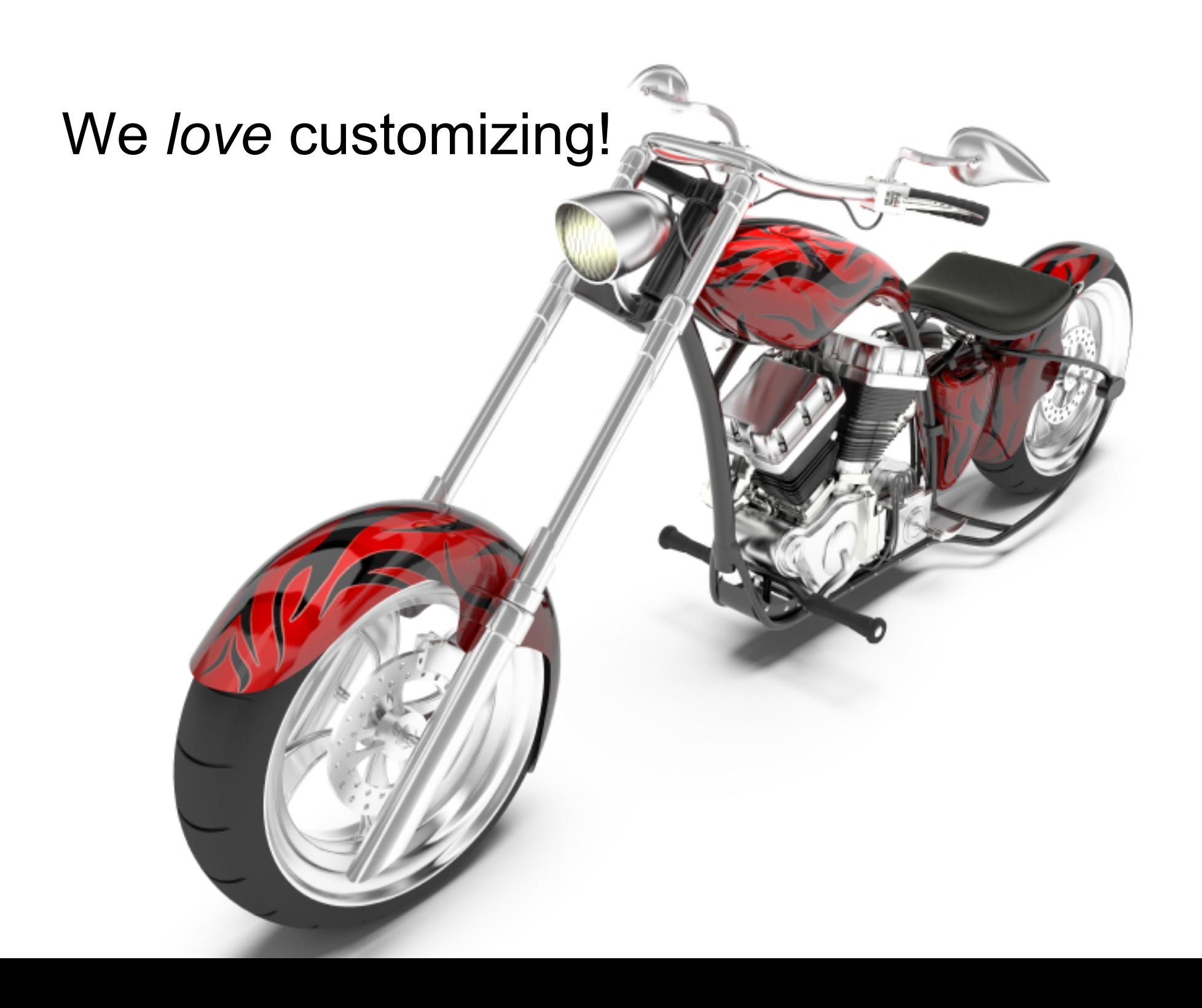

## There's a *plugin* for that!

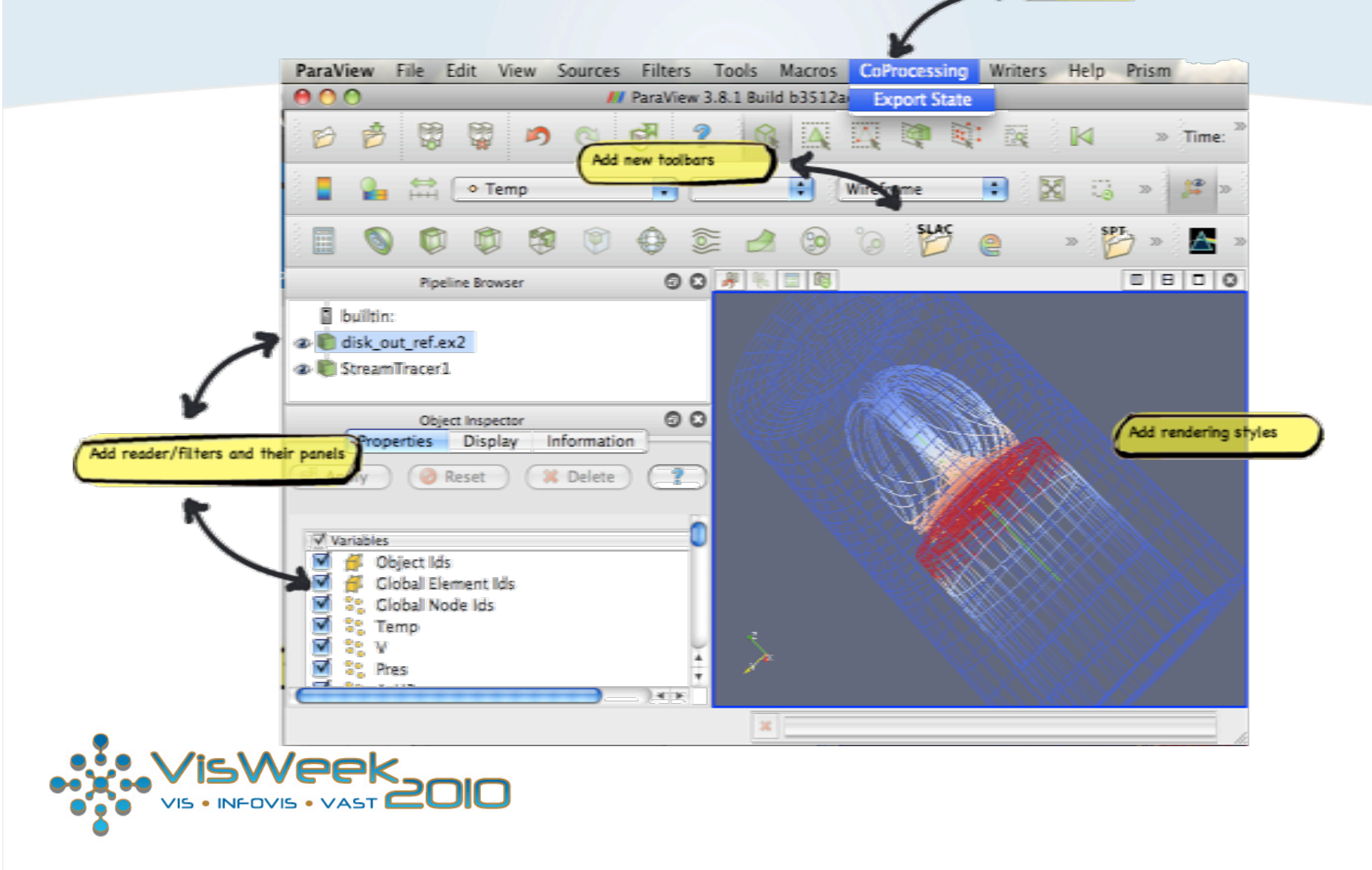

Add new menus

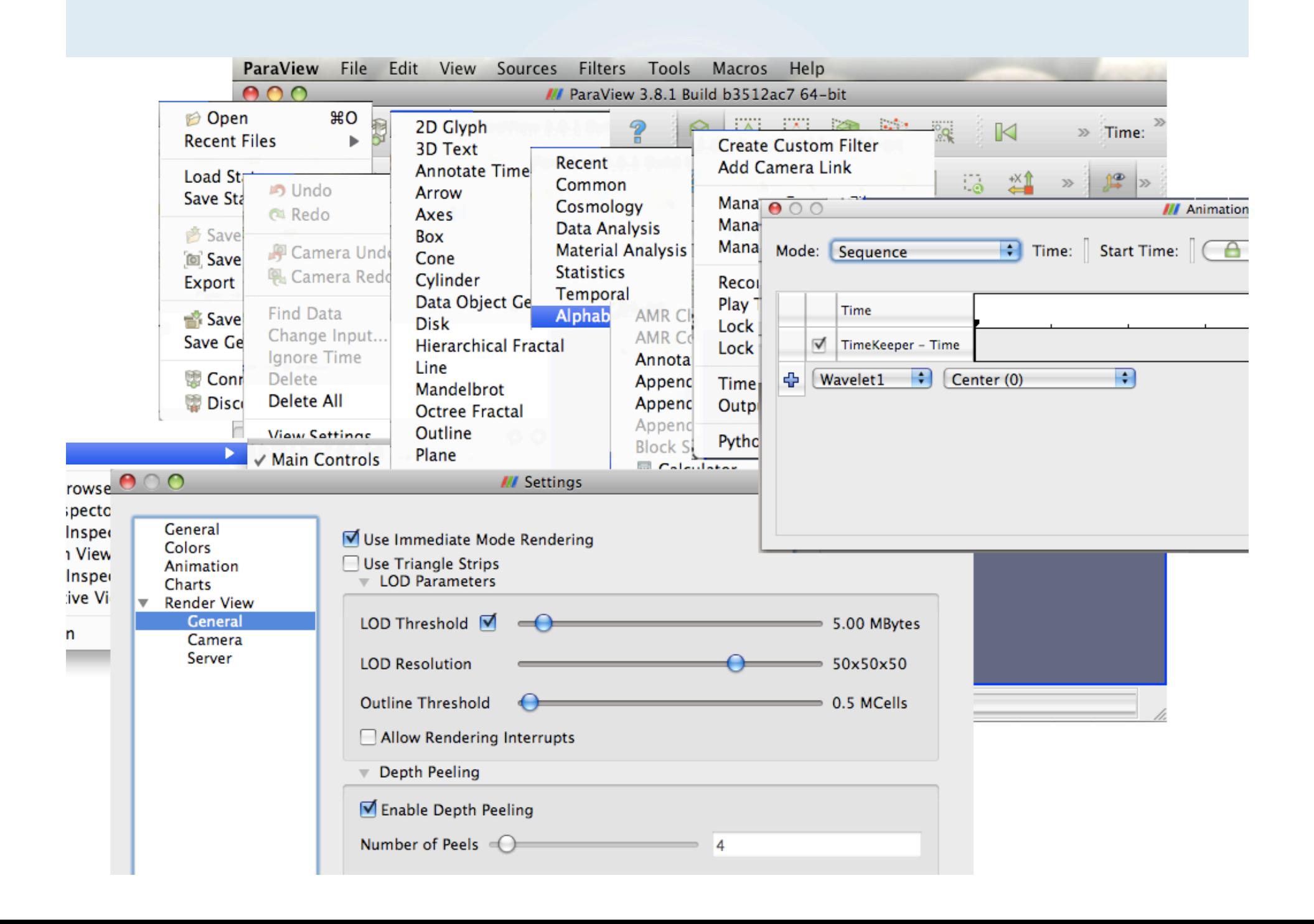

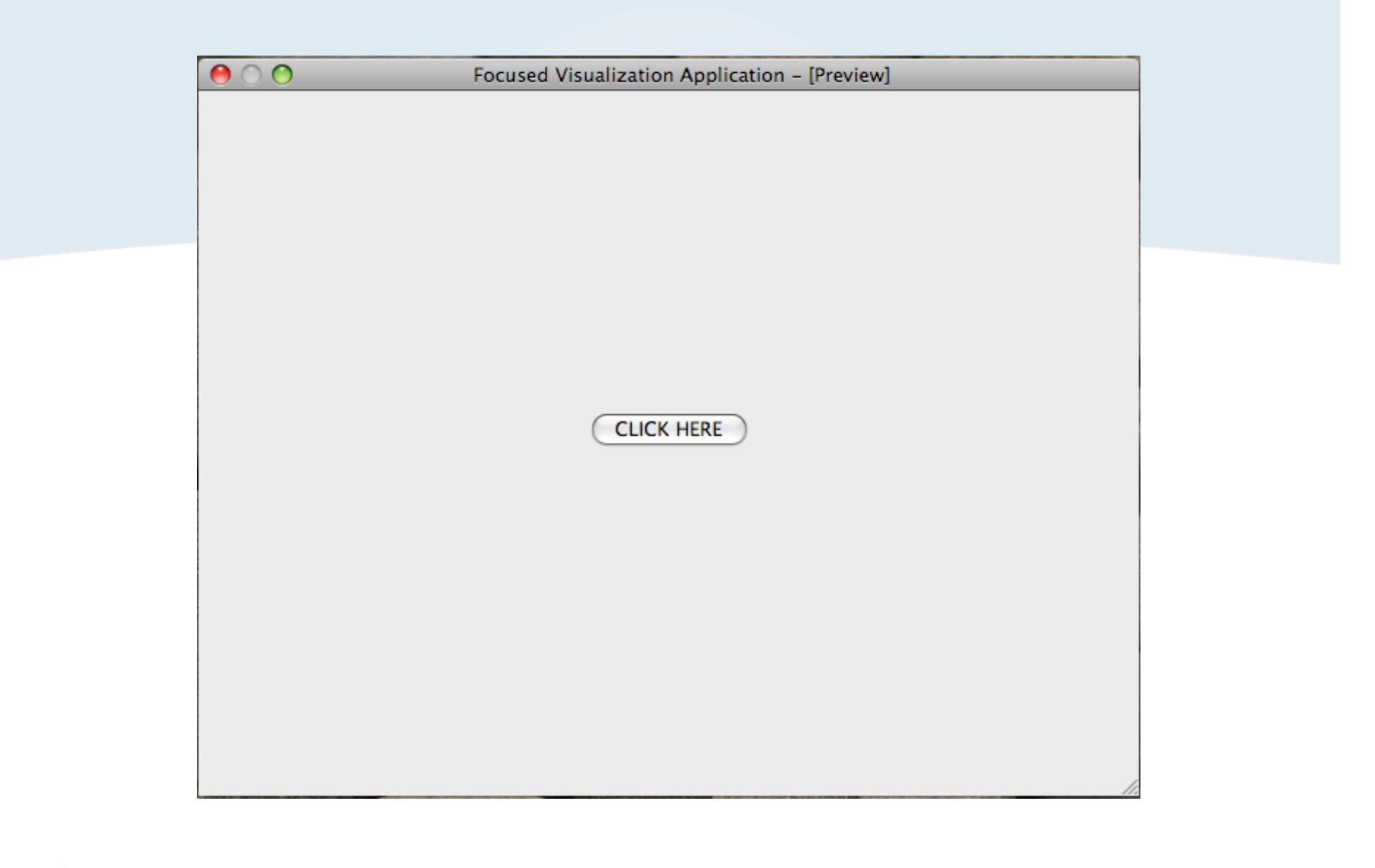

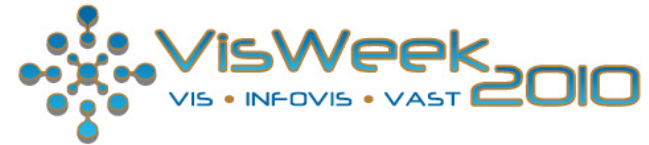

# "Let me jump in!"

### The ParaView Peels

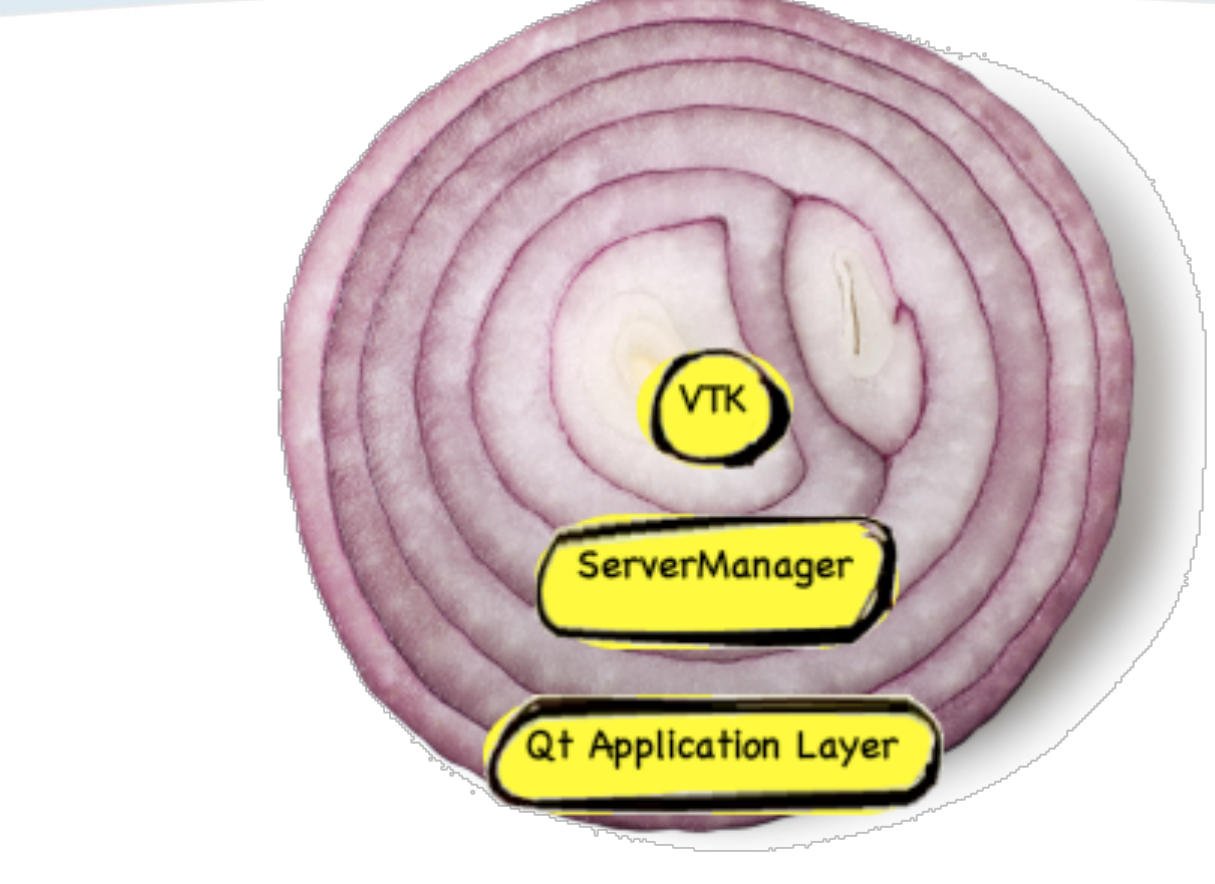

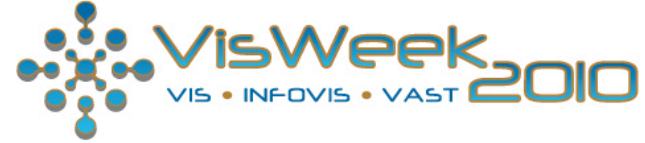

```
class vtkSphereSource : ....
ſ
\sim 100public:
 // Set the radius for the sphere.
  void SetRadius(double);
```
};

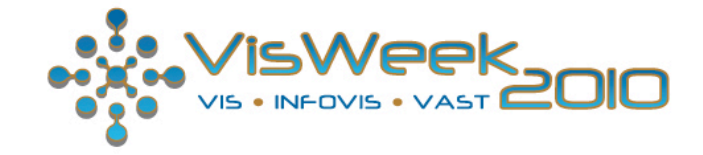

#### <SourceProxy name="SphereSource" class="vtkSphereSource">

```
ALC: YES
<DoubleVectorProperty name="Radius"
  command="SetRadius"
  number_of_elements="1"
  default_values="0.5">
  <DoubleRangeDomain name="range" min="0" />
  <Documentation>
    Set the radius for the Sphere source.
  </Documentation>
</DoubleVectorProperty>
. . . .
```
</SourceProxy>

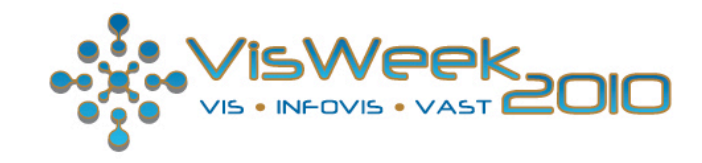

```
vtkSMProxyManager* pxm = vtkSMProxyManager::GetProxyManager();
vtkSMProxy* proxy = pxm->NewProxy("sources","SphereSource");<br>vtkSMPropertyHelper(proxy, "Radius").Set(5);
proxy->UpdateVTKObjects();
```
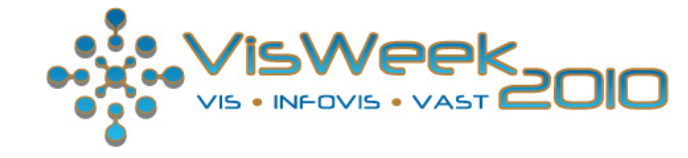

## ParaView Server-Manager

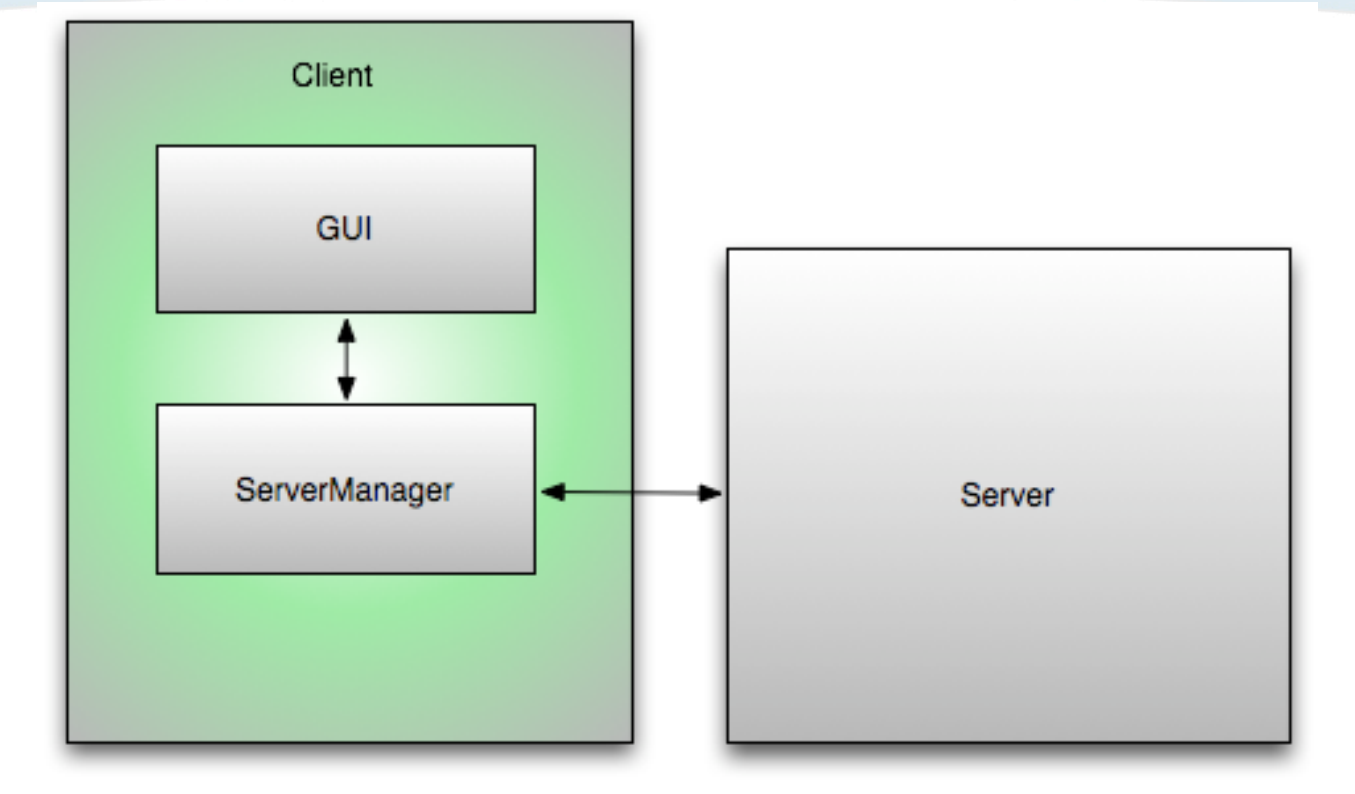

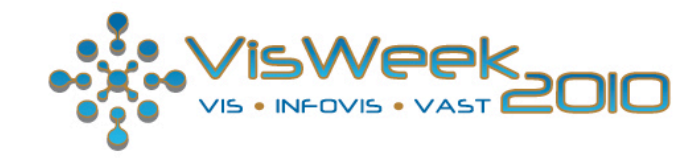

## The Application Toolbox

- CMake functions
- Custom Qt Widgets
- Standard QAction handlers
- Standard Application behavioral components

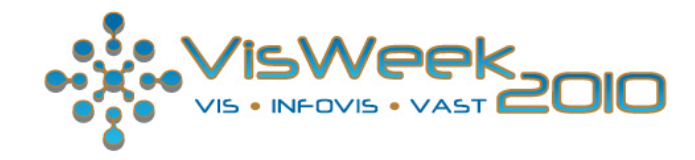

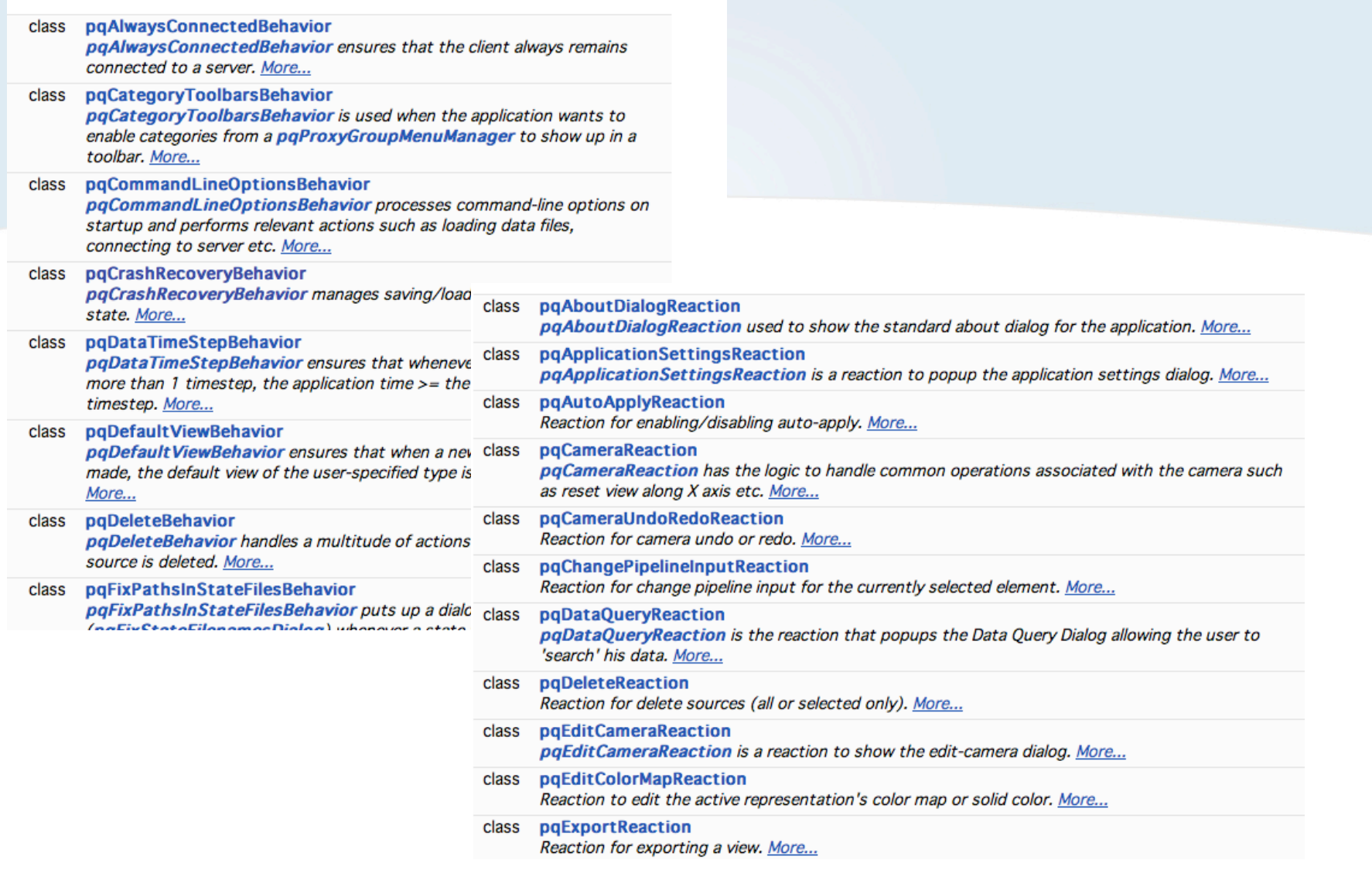

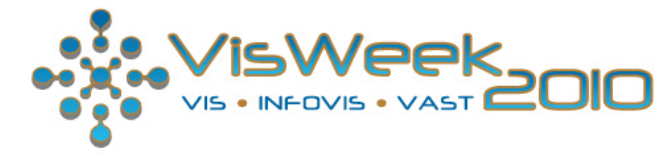

"Now, can I jump in?"

### **Resources**

- Website: www.paraview.org
- Wiki: www.paraview.org/Wiki/ParaView

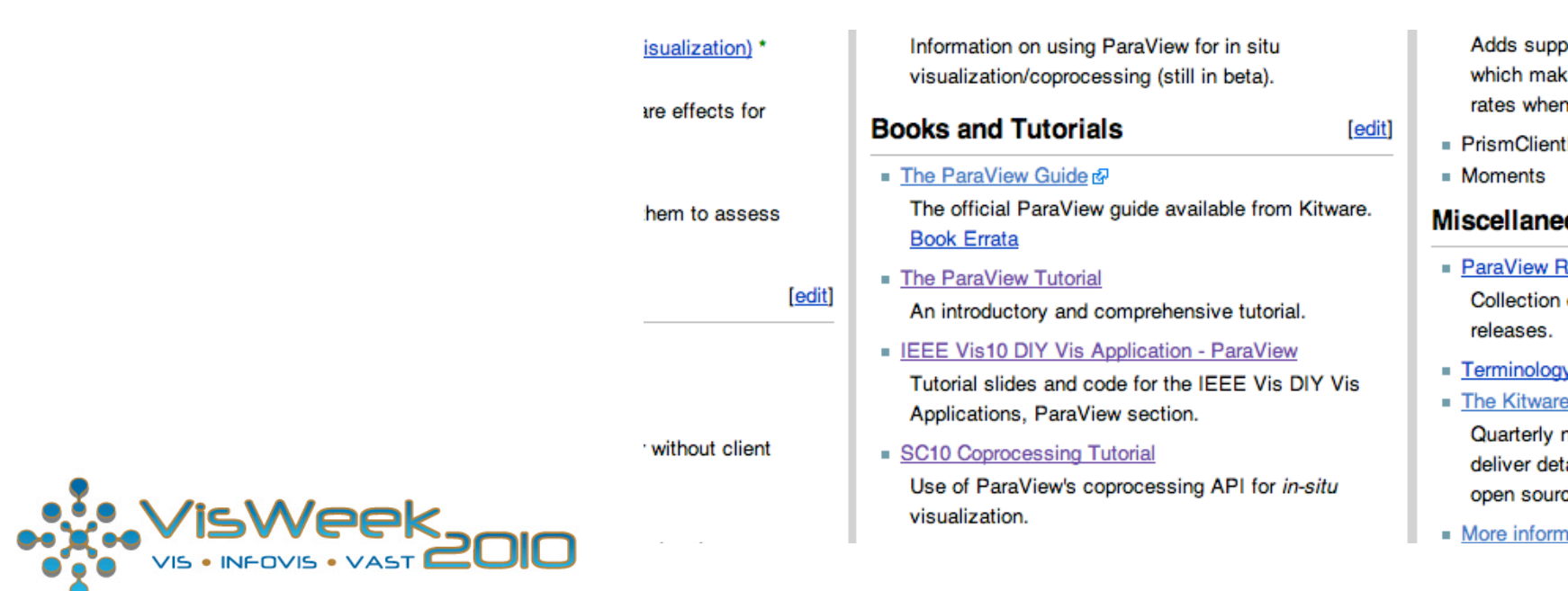

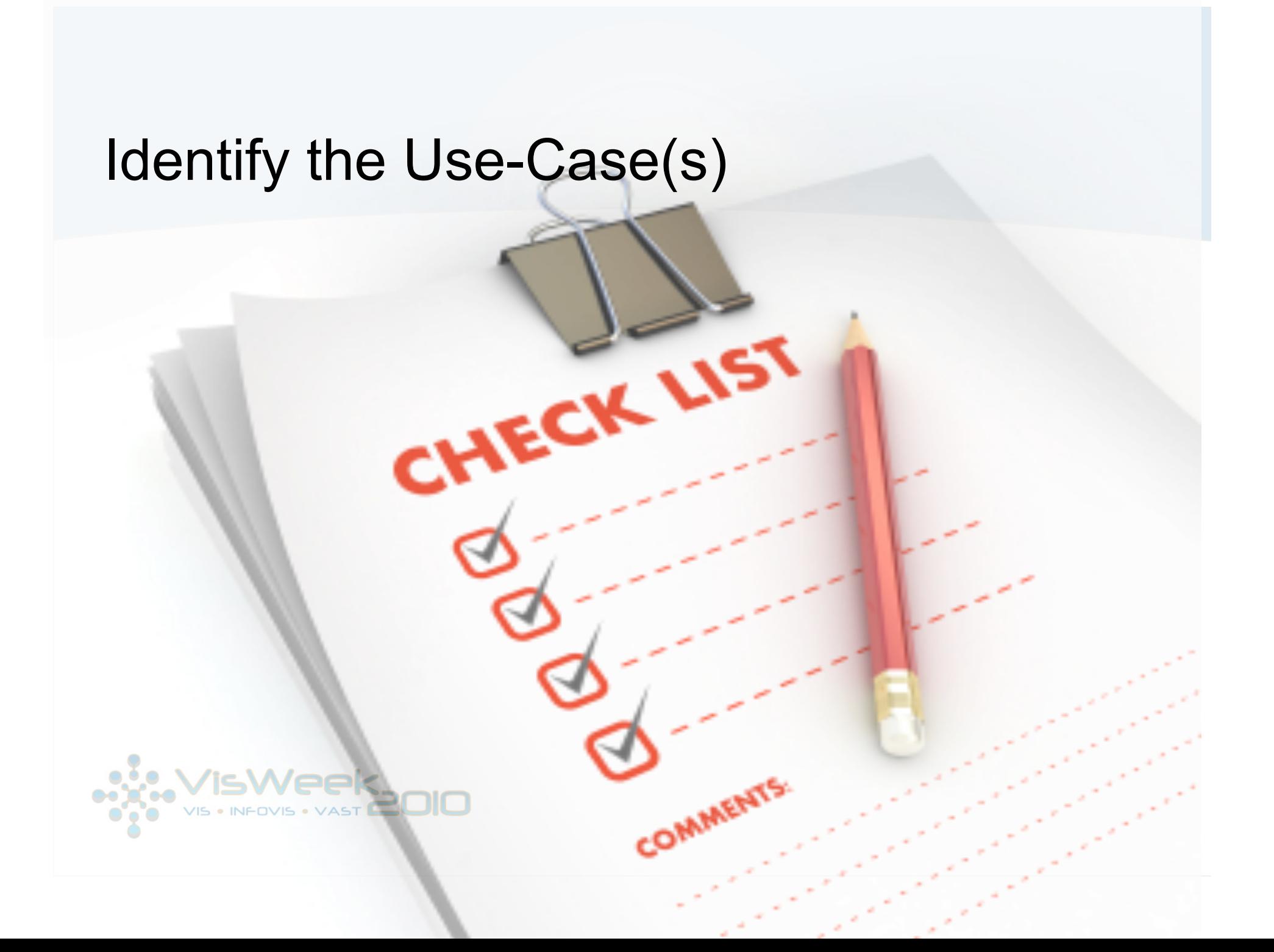

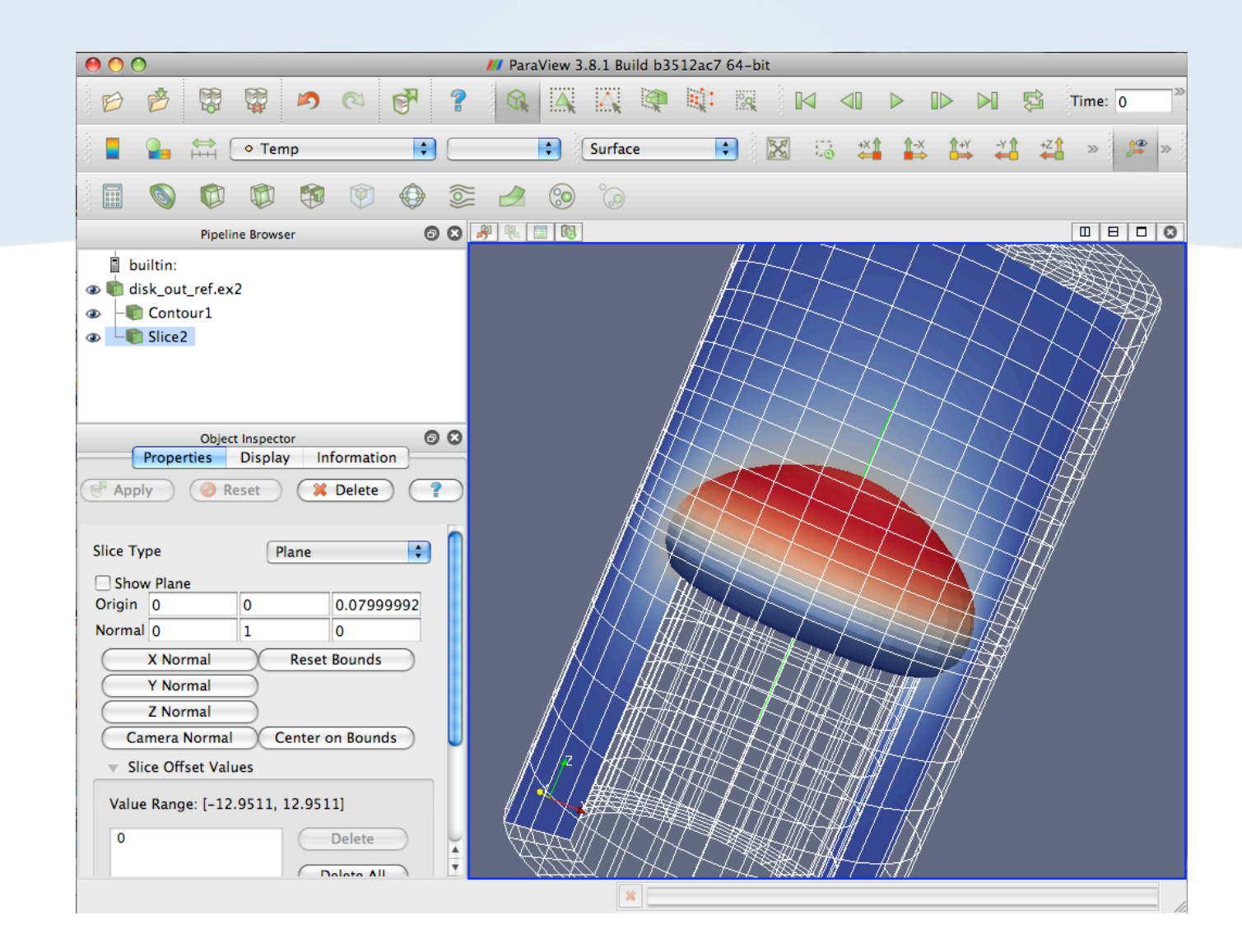

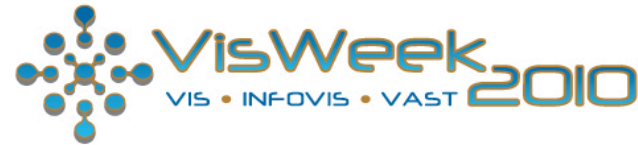

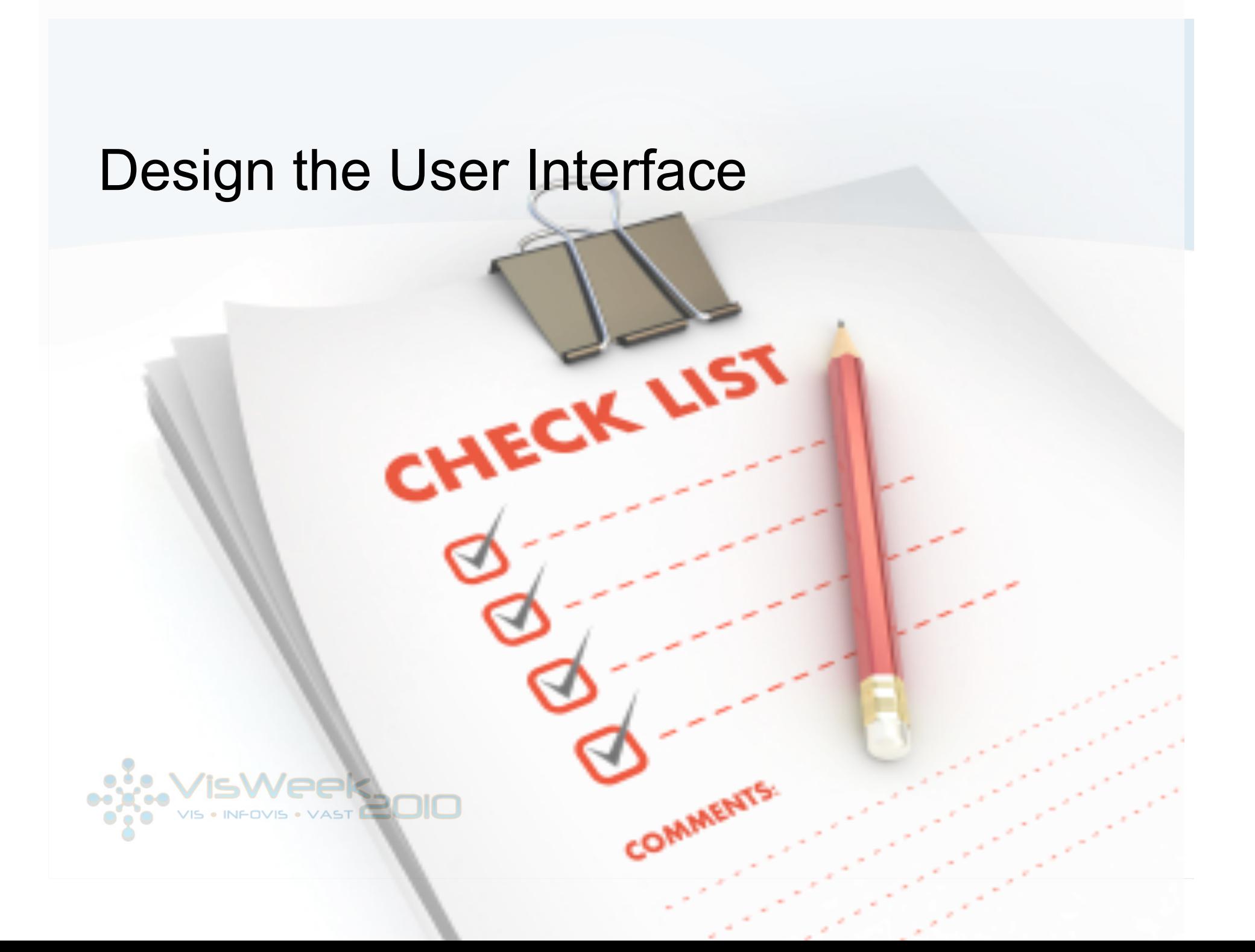

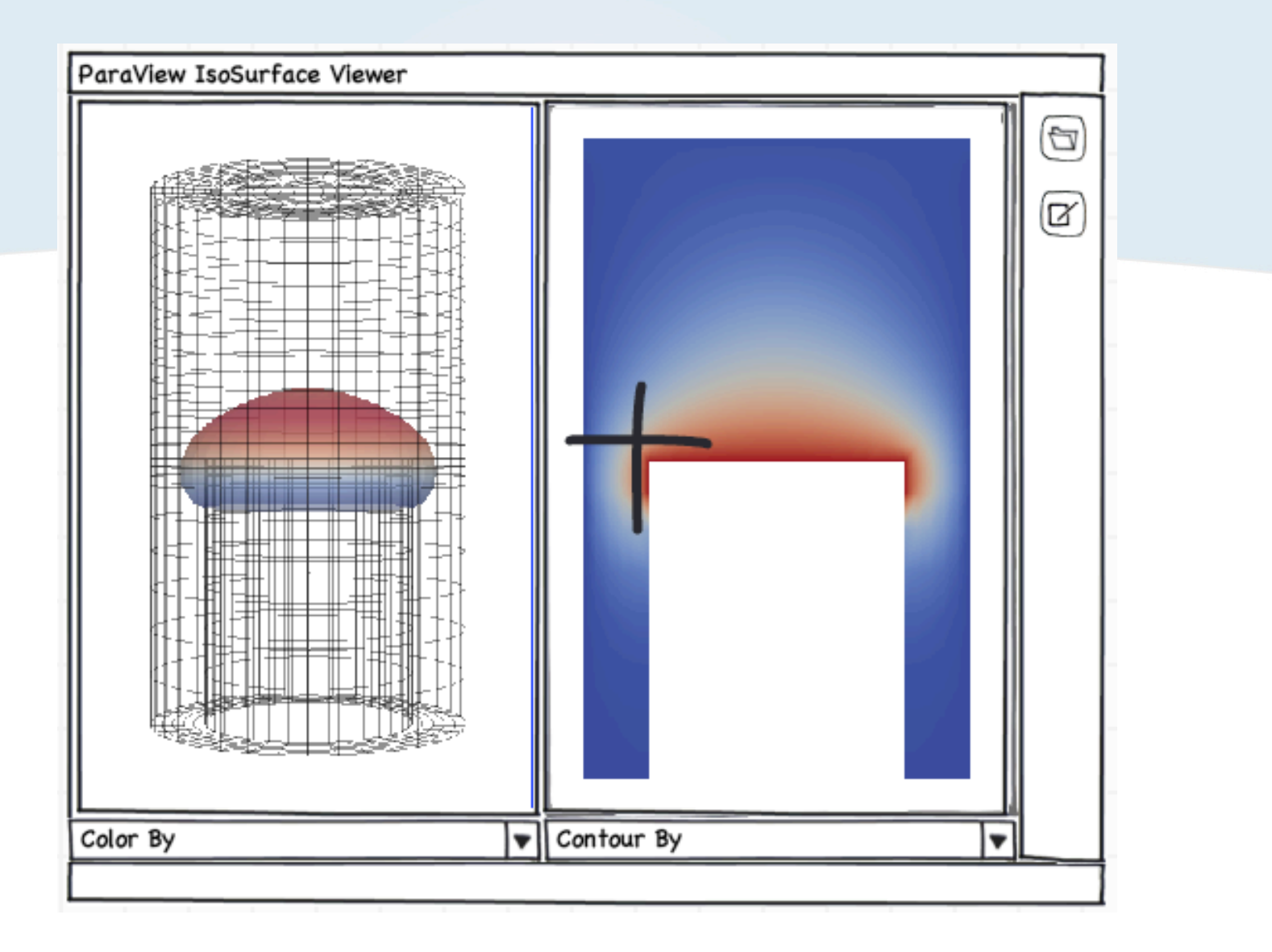

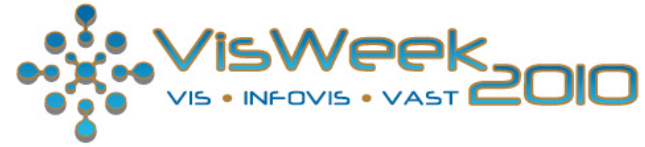

# Build the User Interface

CHECK LIST

COMMENT

(using Qt Designer)

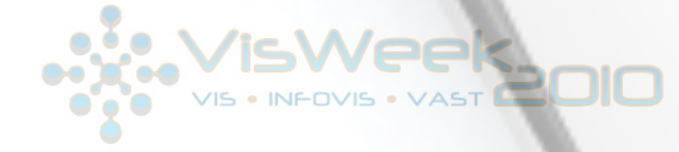

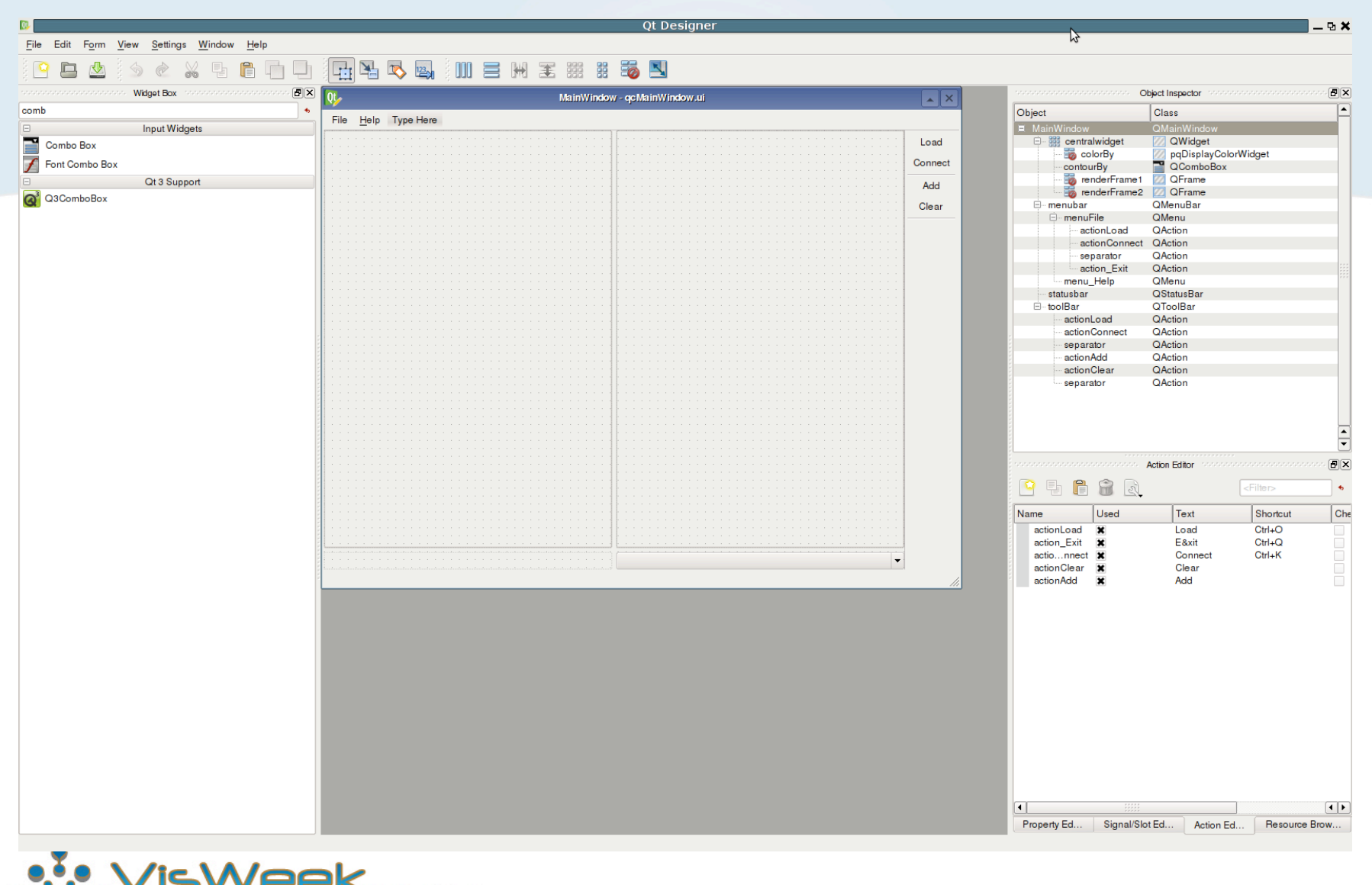

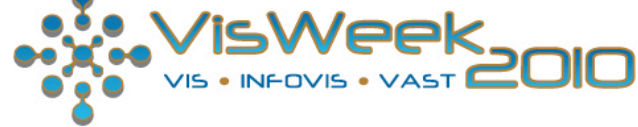

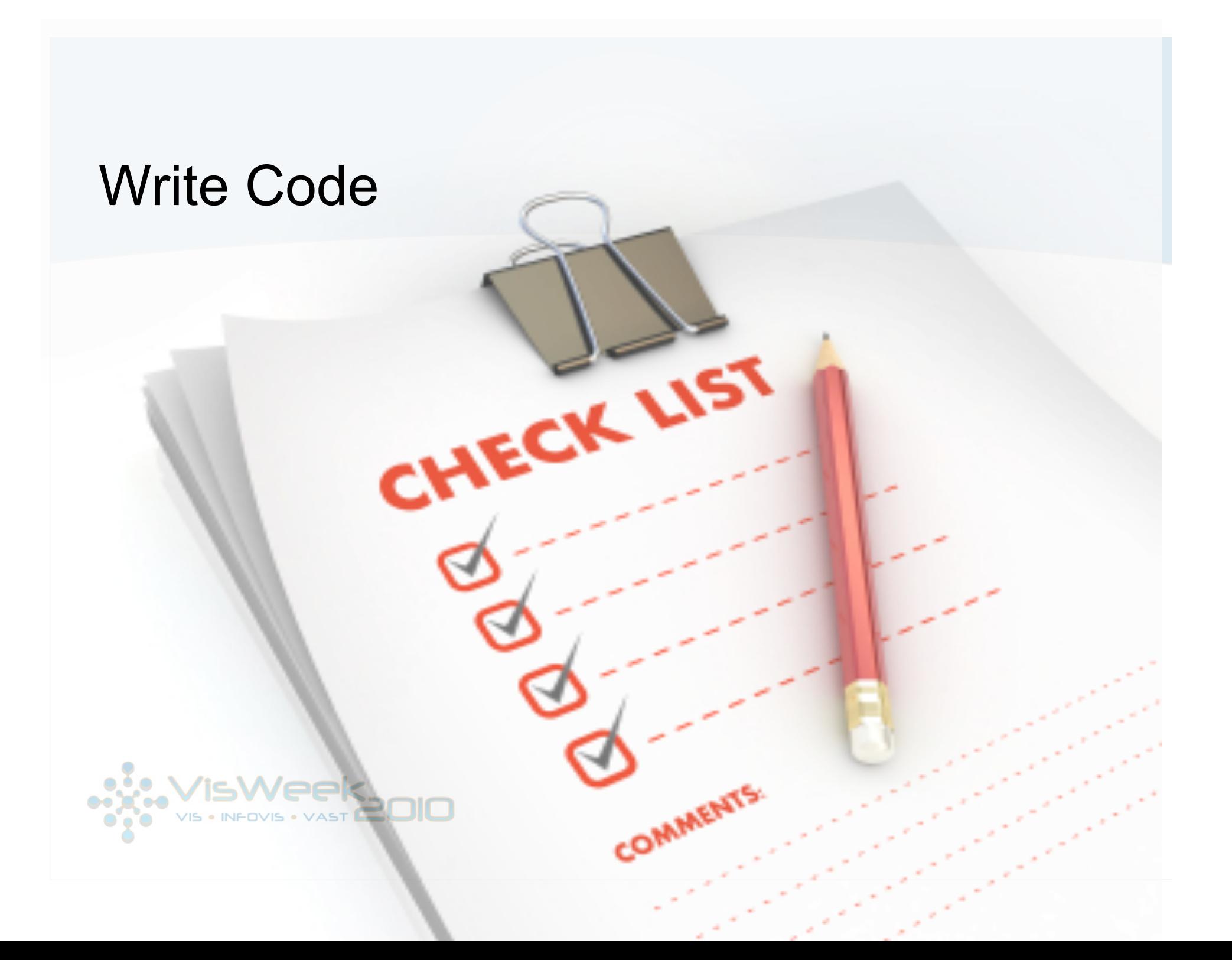

# SimpleApp

DIY.VisApps.Vis2010.SimpleApp.zip

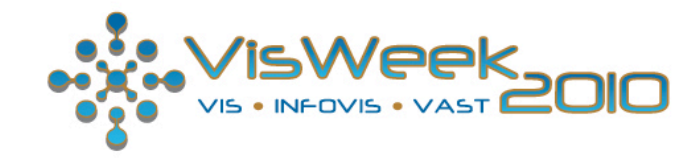

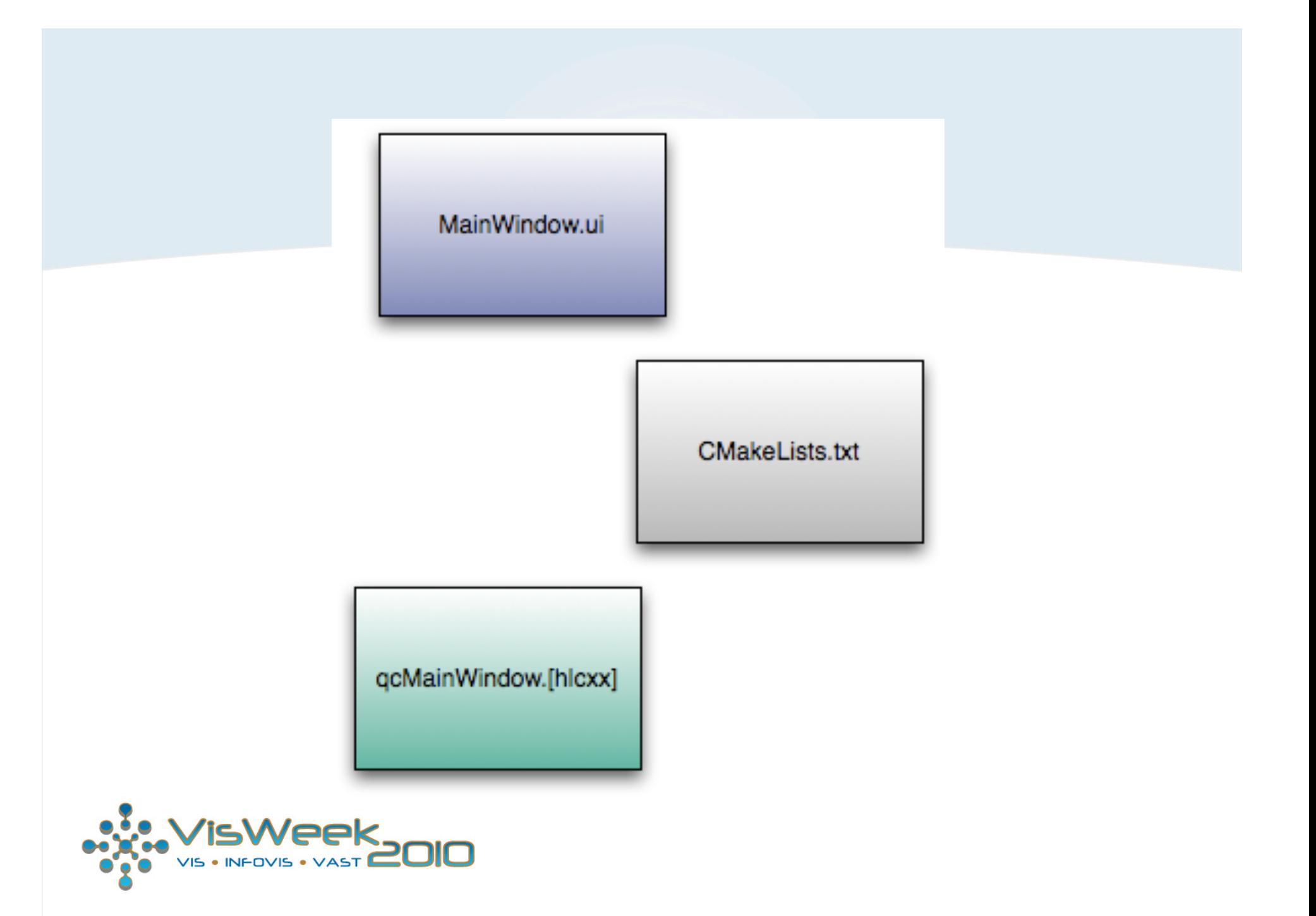

```
# Name of the project
project(QuickContour)
```

```
# Locate and import ParaView enviroment.
FIND PACKAGE(ParaView REQUIRED)
INCLUDE(${PARAVIEW USE FILE})
```

```
INCLUDE DIRECTORIES(
  ${CMAKE CURRENT SOURCE DIR}
  ${CMAKE CURRENT BINARY DIR}}
```

```
SET (SOURCE FILES
  acMainWindow.cxx
  acMainWindow.h
```

```
QT4 WRAP CPP(MOC SRCS
  acMainWindow.h
```

```
QT4 WRAP UI(UI BUILT SOURCES
 gcMainWindow.ui
```

```
build paraview client(quickcontour
    TITLE "Quick Contour (ParaView-based Application)"
    ORGANIZATION "Kitware Inc"
    VERSION MAJOR 1
    VERSION MINOR 0
    VERSION PATCH 0
    PVMAIN WINDOW gcMainWindow
    PVMAIN WINDOW INCLUDE gcMainWindow.h
    SPLASH IMAGE "${CMAKE_CURRENT_SOURCE_DIR}/SplashScreen.png"
    SOURCES ${SOURCE FILES} ${MOC SRCS} ${UI BUILT SOURCES} ${RCS BUILT SOURCES}
   sWeek
VIS . INFOVIS . VAST
```

```
11 - -gcMainWindow::gcMainWindow(QWidget * parent, Qt::WindowFlags flags):
 Superclass(parent, flags)
\overline{f}Ui::MainWindow ui:
 ui.setupUi(this);
 pgParaViewMenuBuilders::buildHelpMenu(*ui.menu Help);
 new pqParaViewBehaviors(this, this);
 new pqServerConnectReaction(ui.actionConnect);
 new pgLoadDataReaction(ui.actionLoad);
  pqRenderView* view1 = this->createRenderView(ui.renderFrame1);
 pqRenderView* view2 = this->createRenderView(ui.renderFrame2);
ŀ
gcMainWindow::~gcMainWindow()
ļ.
pgRenderView* gcMainWindow::createRenderView(QWidget* widget)
 QHBoxLayout *hbox = new QHBoxLayout(widget);hbox{-}setMargin(0);
  pq0bjectBuilder* builder = pqApplicationCore::instance()->qet0bjectBuilder();
  pgRenderView *view = gobject cast<pgRenderView*>(
   builder->createView(pqRenderView::renderViewType(),
     pqActiveObjects::instance().activeServer()));
  hbox->addWidget(view->getWidget());
 return view:
  · INFOVIS · VAST
```
# QuickContour

#### DIY.VisApps.Vis2010.QuickContour.zip

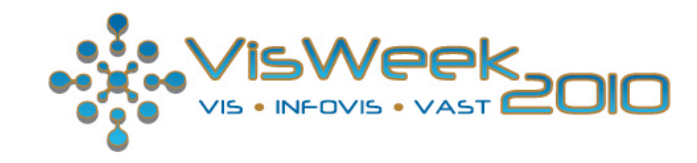

## The Visualization Pipeline

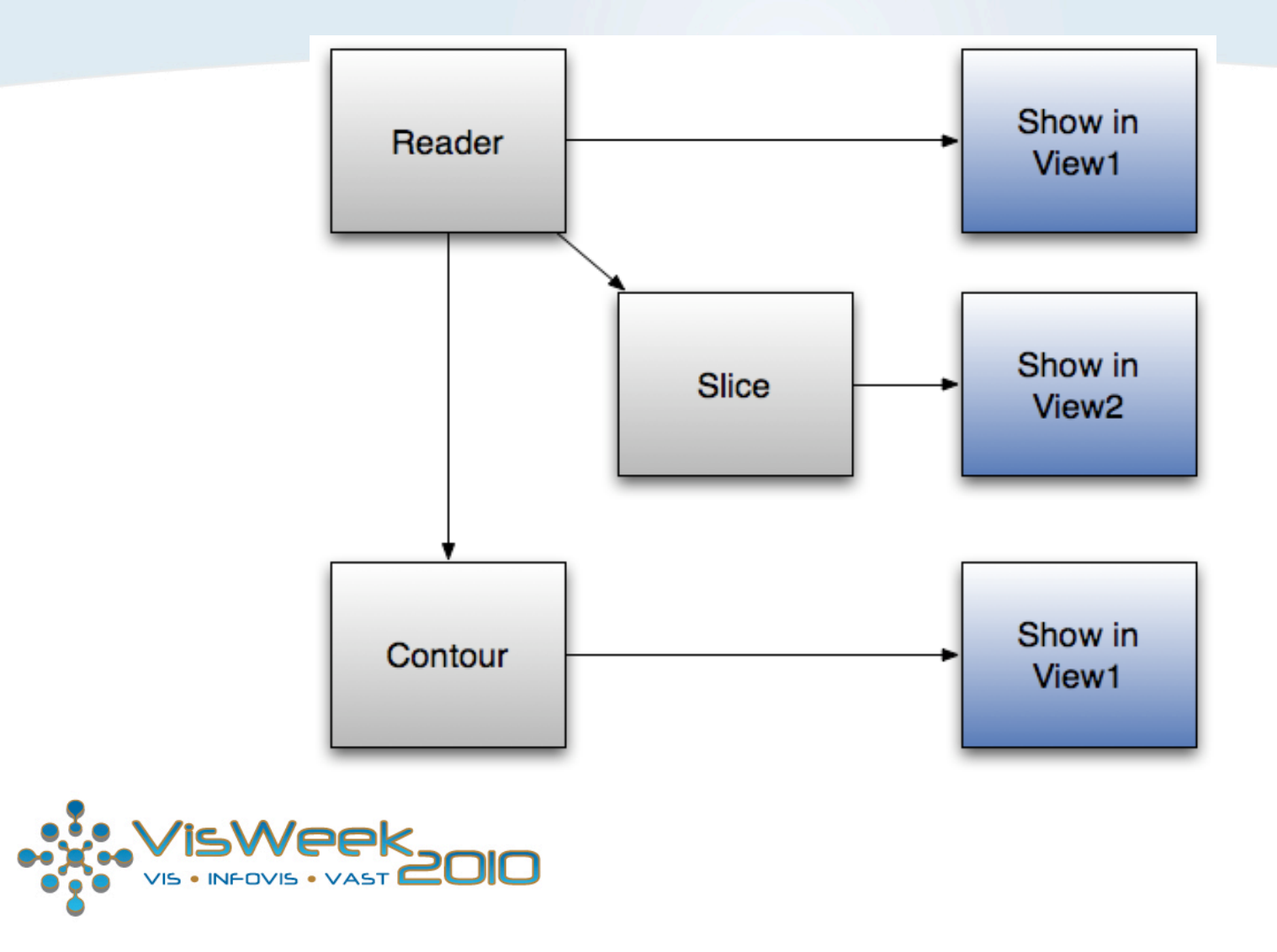

# The Visualization Pipeline #2

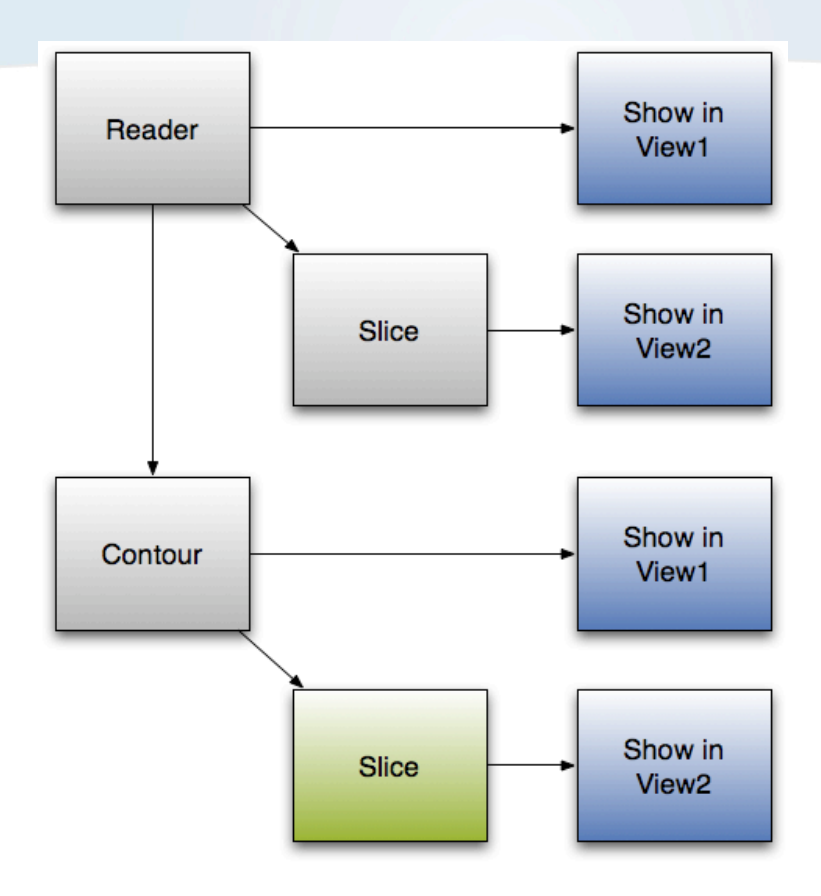

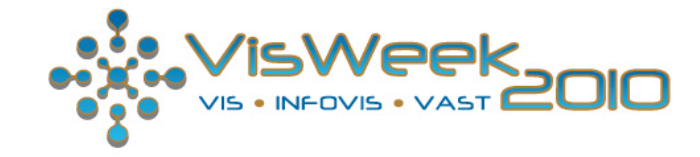

# The Visualization Pipeline #3

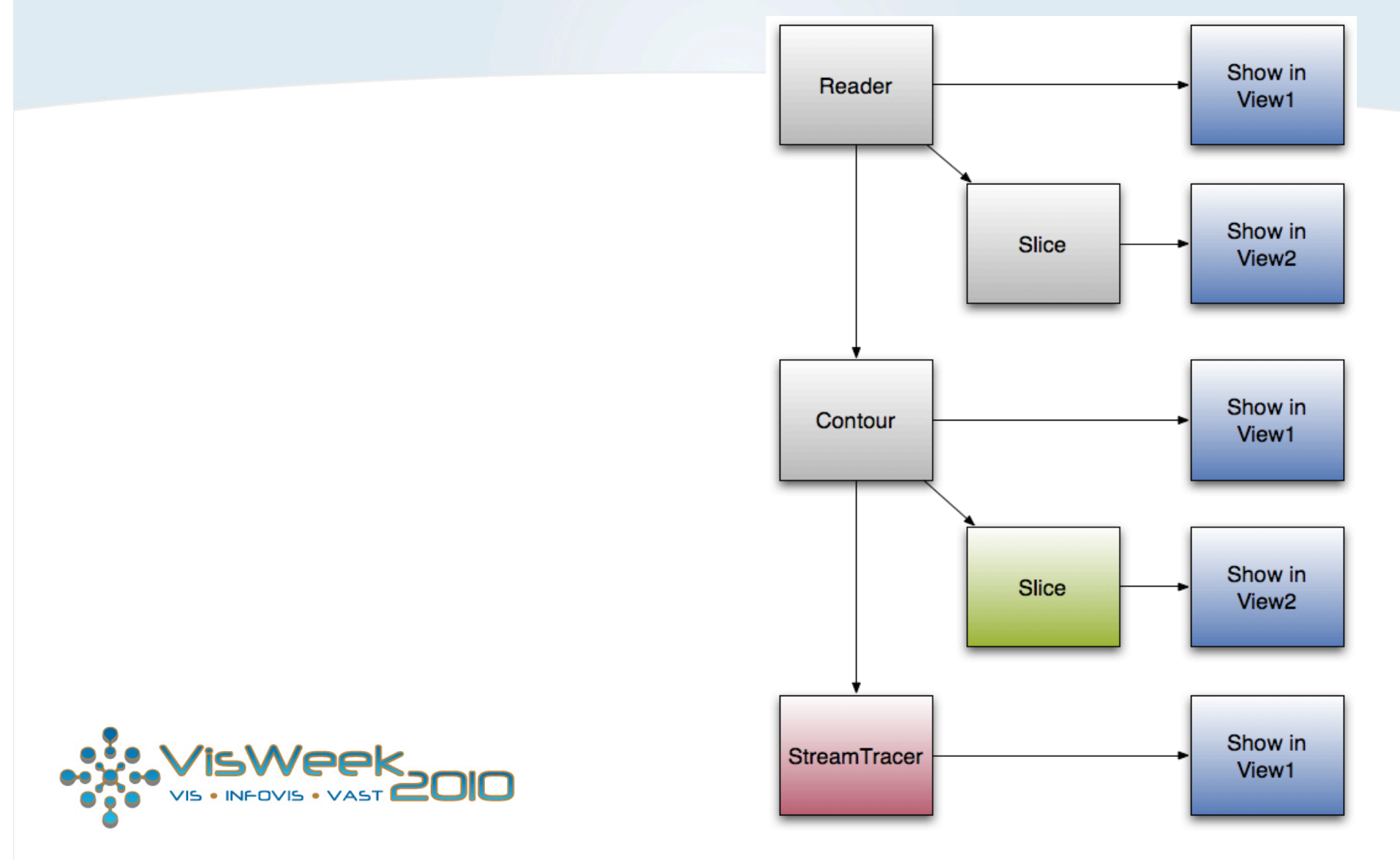

### **Resources**

- Website: www.paraview.org
- Wiki: www.paraview.org/Wiki/ParaView

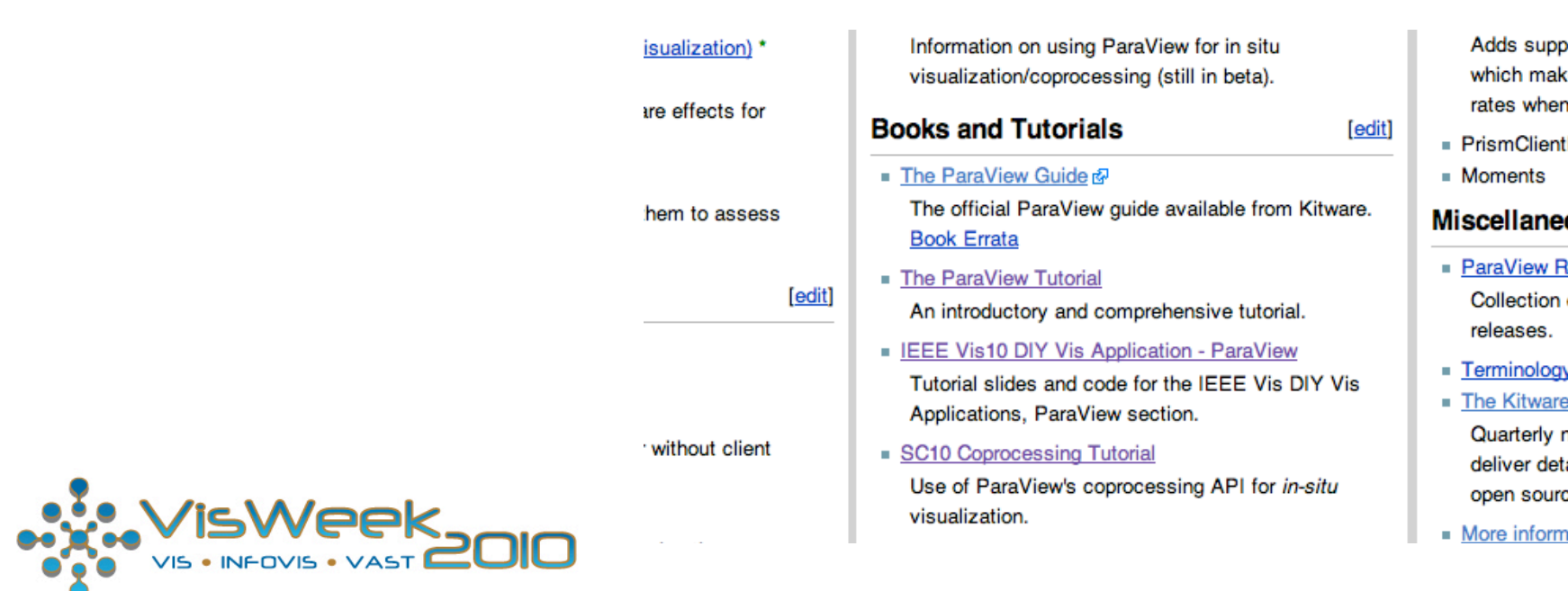